#### 點選想看的書籍

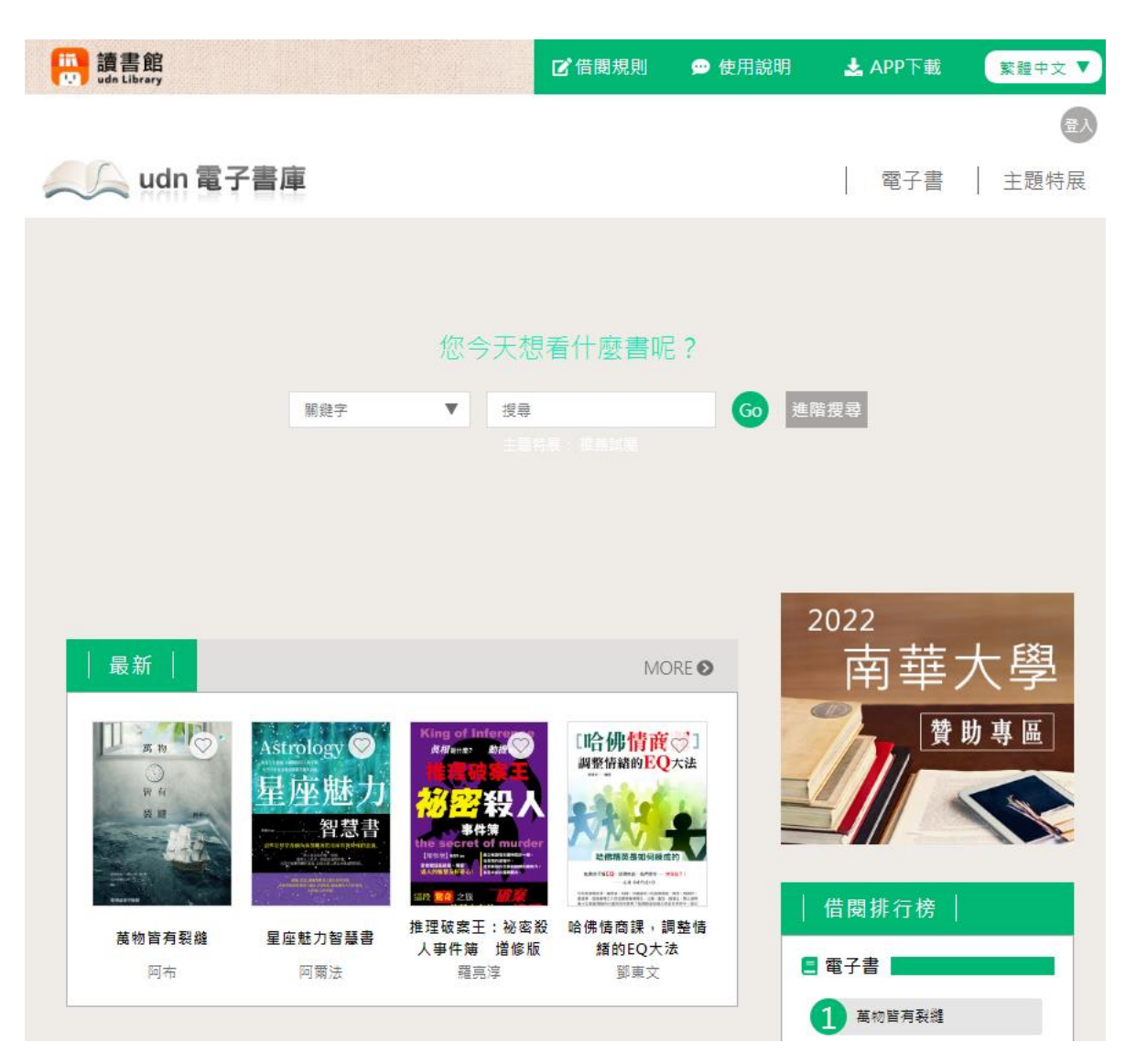

# 點擊【借閱】或【試閱】皆可

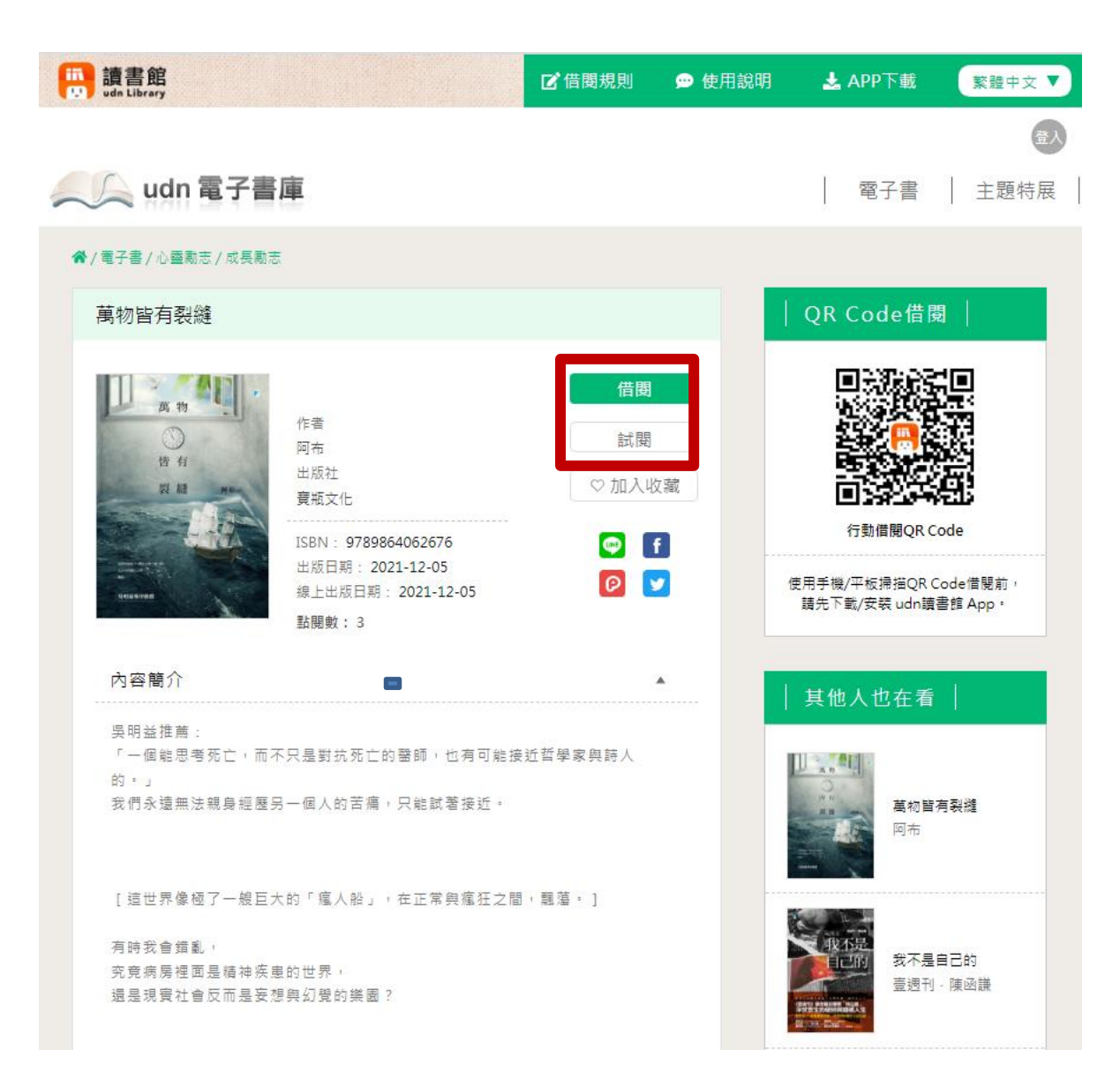

# 點選【線上EPUB】

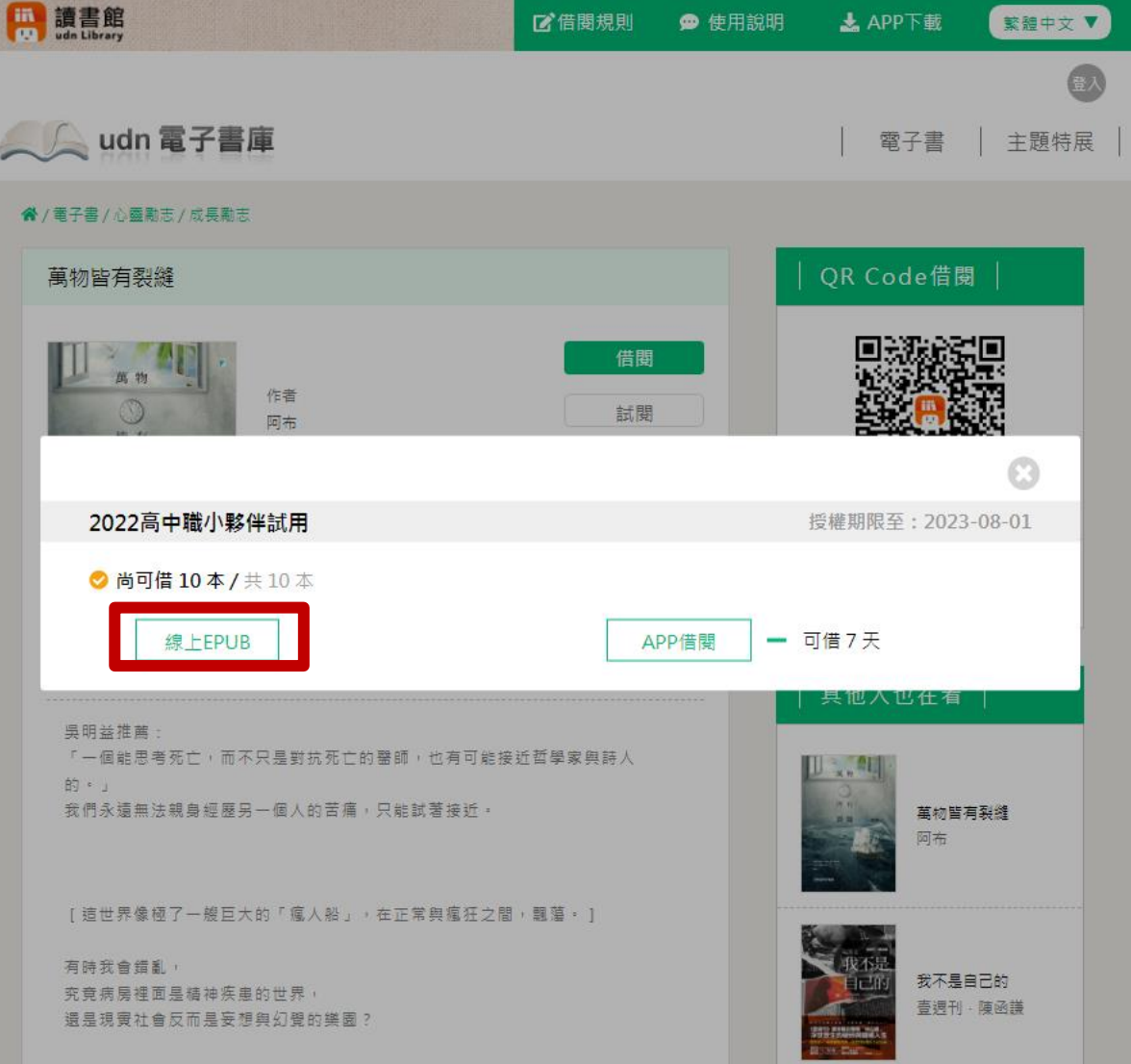

# 僅可在校內IP透過網頁版線上觀看或借閱

# 跳出使用說明代表成功

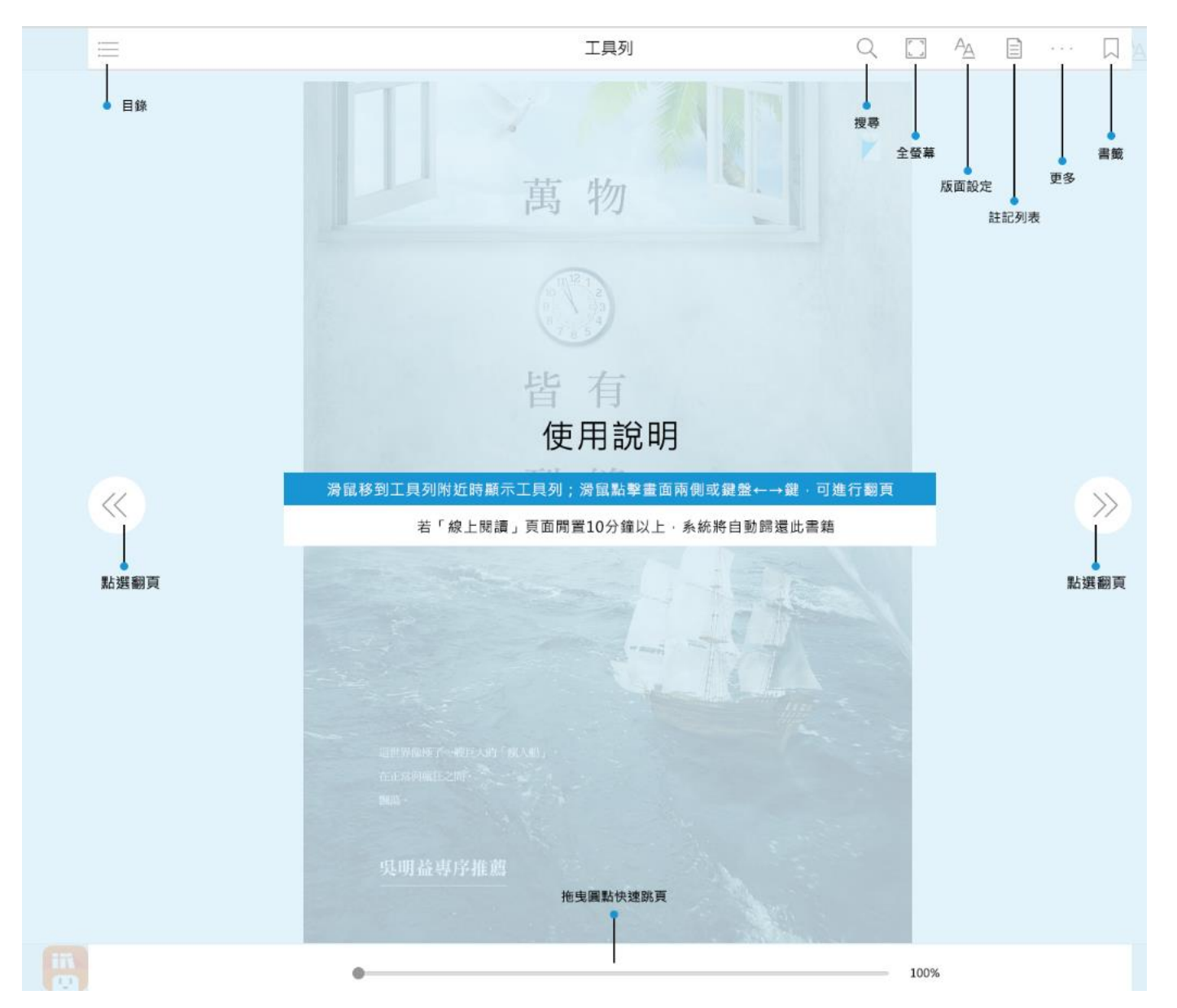